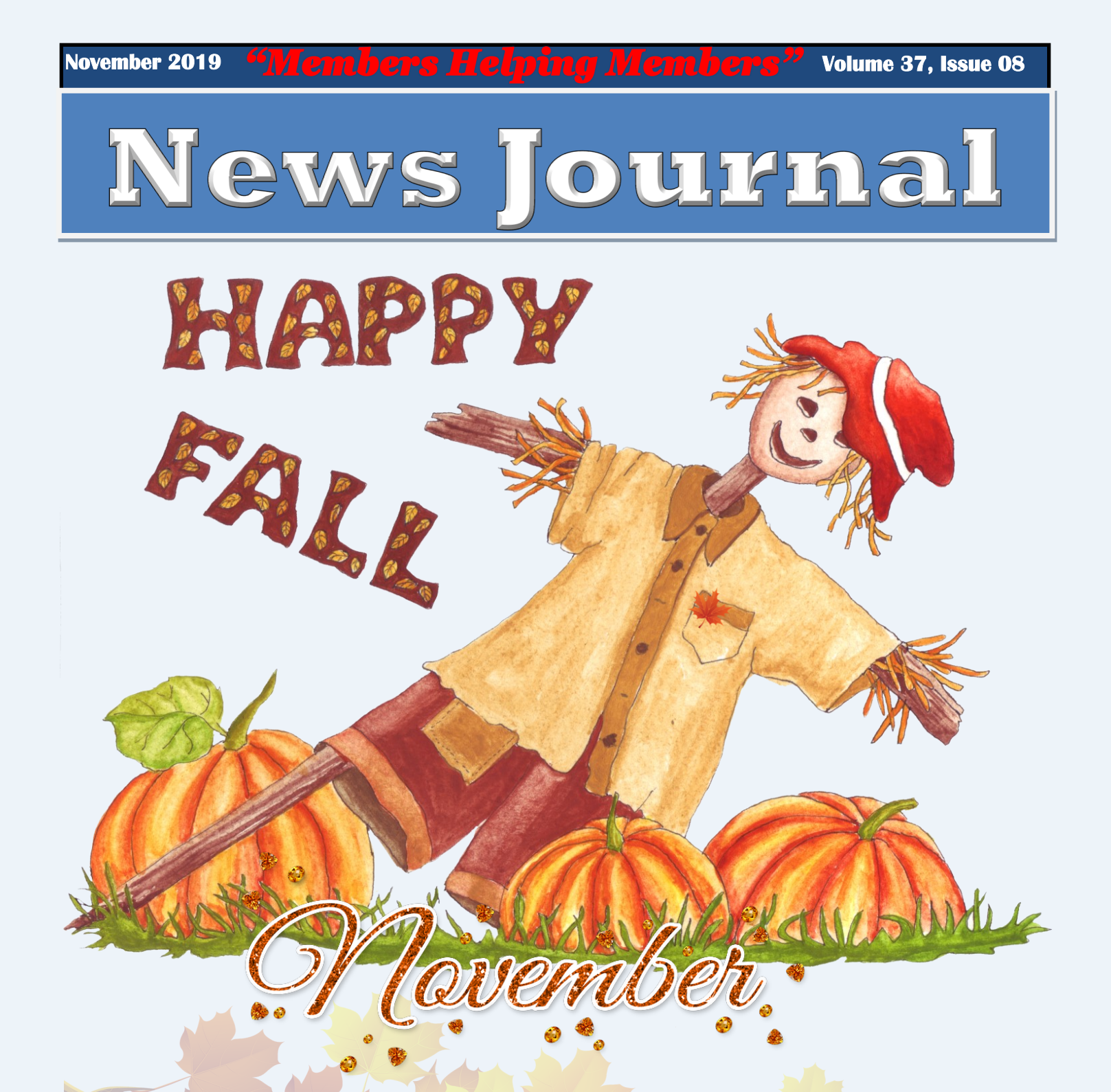

**A few days ago I walked along the edge of the lake and was treated to the crunch and rustle of leaves with each step I made. The acoustics of this season are different and all sounds, no matter how hushed, are as crisp as autumn air.** 

*"Members Helping Members" (since 1983)* 

#### Board of Directors

**2017-2018** 

**President** Phil Bock [president@lcace.org](mailto:president@lcace.org)

> **Vice President** Linda Busch [vicepresi](mailto:vicepresident@lcace.org)[dent@lcace.org](mailto:vicepresident@lcace.org)

**Secretary** Bobby Jacobs [secretary@lcace.org](mailto:secretary@lcace.org)

**Treasurer** Judy Dunham [treasurer@lcace.org](mailto:treasurer@lcace.org)

**Programs** Linda Rohlfing [programs@lcace.org](mailto:programs@lcace.org)

**Membership** J.J. Johnson [membership@lcace.org](mailto:membership@lcace.org)

> **Public Relations** Linda Koudelka [pr@lcace.org](mailto:pr@lcace.org)

#### Volunteers

**Webmaster** J. J. Johnson [webmaster@lcace.org](mailto:webmaster@lcace.org)

**Newsletter Editor**  Mike McEnery [editor@lcace.org](mailto:editor@lcace.org)

**Historian** Lester Larkin [historian@lcace.org](mailto:historian@lcace.org)

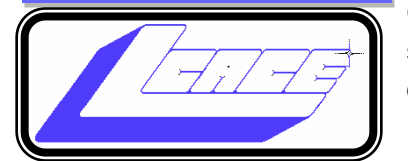

### **Lake County Area**

#### **Computer Enthusiasts**

#### **c/o Group Ambassador**

"J.J." Johnson

#### **News Journal**

*The LCACE News Journal* is published eleven times annually. Members are encouraged to submit contributions which will be acknowledged in this newsletter. Send articles to [editor@lcace.org](mailto:editor@lcace.org) Permission is granted to reproduce any or all parts of this newsletter in other User Group publications, provided that credit is given to LCACE and the individual author (s). Logo designed on an Atari Stacy Laptop in 1989 by Dwight Johnson Jr.

#### **Membership**

LCACE membership is open to all individuals and families interested in personal computing. Annual dues are \$20.00 per individual/family. Applications for membership may be obtained at the monthly meeting, by request on the club hotline, and are now available on our web site at [http://www.lcace.org.](http://www.lcace.org/)

#### **Meetings**

LCACE meetings are usually held on Saturdays at the Grayslake Area Public Library, 100 Library Lane, Grayslake, Illinois. The meeting room opens at noon and the formal meeting begins at 12:30 p.m. All meetings are open to the public. Bring a friend!

#### **Newsletter Submissions**

Club members are welcome to submit classified ads, reviews, tips and other articles for publication, to our newsletter editor in Microsoft Word format (.doc). **Publication deadline is the 20th of the month for all ads and articles.**  Please do not use tabs or special formatting.

#### **Newsletter Advertising**

Ad rates per issue: Full page - \$25, Half page - \$15, Quarter page - \$10, Business Card - \$5. Discounts are available on advance purchase of multiple issues. Please send camera-ready copy and payment to the club address by the 15th of the month preceding publication. For more information on ad pricing, please call our Hotline. Ads are **FREE** to all paid members.

#### **Notice**

*LCACE WILL NOT CONDONE or knowingly participate in copyright infringement of any kind.* The *LCACE News Journal* is published by and for LCACE members. Opinions expressed herein are those of the individual authors and do not necessarily reflect the opinion of LCACE, the membership, the board of directors, and/ or our advertisers.

### **Editor's Note**

**I** t's hard to believe that this Volume 27, Issue 8 of the Lake County Area Computer Enthusiast News Journal (formerly known at Lake County Atari Computer User Group Newsletter). I originally produced this newsletter on an Atari 8-bit computer with a 40-columun screen with a program called Bob's Easy Writer and later Atari Writer. It was easy on either of these programs because it was still a cut and paste production to create a two-column newsletter with lots of clipart that had to be cutout and pasted onto a storyboard.

Over the years, better programs were created, and real 80-column display screen made desktop publishing easier. But anyway, you look at it, its still work.

Of that 37 volumes, more than 18 of it was produced on my computers. But in the hay days, there were many club members contributmonthly articles to lighten my burden. Members shared their experience with new software and hardware, and they didn't write an article, they would happily give a presentation at an upcoming meeting. For this, the moto "Members Helping Members" was created. Of course, many of this articles and presentation lead to some of us going out and spending some money on what they read or seen, but as we all know getting firsthand information or seeing a product demonstrated allows you to make a better decision on whether or not to buy.

I hear discussion during the meetings or members talking about a new toy or software that they are using but wouldn't be better if this information could be share with all the members. For this very reason, in January with have a Show n' Tell presentation so you can tell us about any new toy you may have gotten over the holiday. I realize that some members feel a little uneasy talking in front of a group, and if

you do, then break out that pen and paper or shall I say keyboard and write brief article. It doesn't have to be a masterpiece, just a few lines to tell us what, when and where.

I've even published an article in the newsletter a few times on how to write an article, so if you need it or some help, let me know.

Looking forward to publishing your article!

Assistant editor

*J.J. Johnson*

## **Content**

- $\Rightarrow$  4 Password Manager
- $\Rightarrow$  5 New Surface Pro 7
- $\Rightarrow$  5 Digital Corner
- $\Rightarrow$  6 How to Clean Your Dirty Laptop
- $\Rightarrow$  7 Tech Talk: Q&A
- $\Rightarrow$  8 Geeks on Tour
- $\Rightarrow$  8 Programs & Events
- $\Rightarrow$  9 Wander the Web
- $\Rightarrow$  9 Windows 10 2019 Update
- $\Rightarrow$  10 Elli-Q
- $\Rightarrow$  11 Buying a Shredder
- $\Rightarrow$  12 Tossing in the Shredder
- $\Rightarrow$  14 Bits & Bytes
- $\Rightarrow$  14 Did You Know?
- $\Rightarrow$  15 Prize Winners
- $\Rightarrow$  15 LCACE Historian
- $\Rightarrow$  16 ComEd Efficiency Program
- $\Rightarrow$  16 Web News
- $\Rightarrow$  17 Holiday Party

# Phil's Ramblings

At our September meeting we talked about ways we might improve our personal relationship with technology in 2020. Subsequent to that meeting, J.J. sent out a group email with a link to the September presentation as a memory-jogger for those who were at the meeting and a broad perspective for those who were not able to attend. If you did not receive

that email, please check your Spam folder; if not there, let us know so that we can provide you with a copy.

Speaking of Spam folders, I am beginning to see an increase in legitimate emails being diverted to my Spam folder. My wife and I both use AT&T Mail / Yahoo Mail. She is also finding legitimate emails in her Spam folder. Moreover, we are getting reports from friends that some emails that we send them are being diverted to their Spam folders. So far, I've

not been able to figure out why this is happening. Are you seeing the same thing with email that you send / receive? If so, have you determined why this is happening? Have you been able to correct / mitigate the problem? If you have, please share your experiences / solutions with the rest of us.

And, speaking of Spam….. I recently ran across favorable reviews for a new book by Frank Abagnale, entitled "Scam Me If You Can". The author's name may be familiar; he is the con artist best known for his earlier book entitled "Catch Me If You Can" and the movie of the same name starring Leonard Di-Caprio. He has reformed since his younger days, after serving time in French, Swedish and American prisons, and has built a career in advising companies and organizations about steps they can take to avoid being conned. He has now written a book addressed to individuals, describing possible scams and offering suggestions about what to do (or not do) to avoid becoming a victim.

I just bought a copy from Amazon. (It is available through them as a paperback for \$11.99; your library may have it in their inventory.) It's an easy read and covers a wide range of possible scams. For exam-

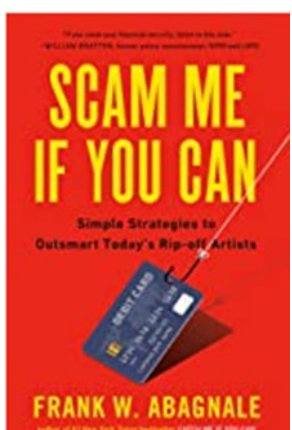

ple, Frank writes about identity theft, financial scams, cyber-attacks, password vulnerabilities, robocalls, real estate ruses, charity scams and dating/ romance scams. Throughout, he explains the psychological underpinnings that make these scams successful – and how you can recognize them and defend yourself accordingly.

> I'm about half-way through the book and have found it both interesting and informative. Those already knowledgeable about this subject will find it useful as a refresher, with clear examples and new insights and tips. Yet, it would not be "over the head" of someone less knowledgeable. I recommend it.

Back in September I mentioned that I had installed Microsoft's new version of their Edge browser on my desktop PC. As you may remember/know, this is a Microsoft

work-in-progress, creating a new EdgeChromium browser based on Google's open-source Chromium OS. Because of the tie to Chromium, the same software that underlies the Google Chrome browser, EdgeChromium has many similarities to Chrome. In fact, you can download extensions from Chrome's Web Store and install them in Edge-Chromium. This new browser is still being worked on by Microsoft and being tested by Windows Insiders, but they now have a stable Beta version available for download by anyone who wants to give it a try. I've been using this as my primary browser for a while and am very happy with it. No problems, very fast and, depending on the final version, this may end up being my go-to browser.

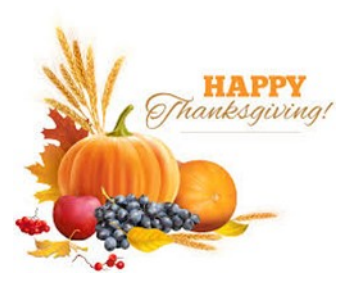

### Password Managers To the Rescue

#### *By Jasmine D'Katz*

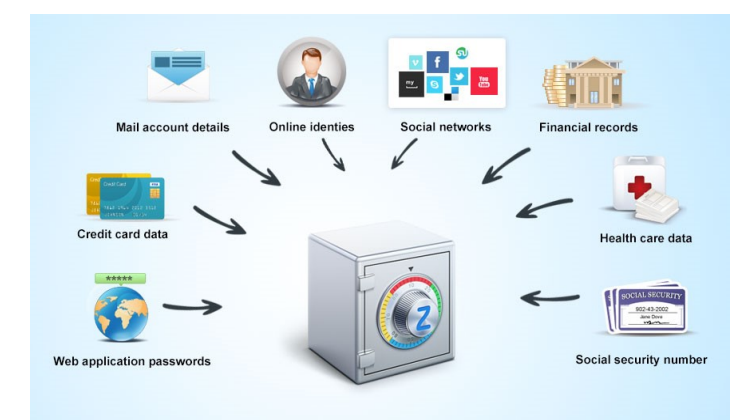

Password managers are apps that use a master password to protect confidential information. They enable users to securely store more information than can be memorized.

The two common configurations of password managers are device-based and cloud-based. Device-based managers keep data on a single device, while cloud-based managers keep data on multiple devices and share the data among them.

Keeping passwords on a single device is simpler, but functionality is limited. Keeping passwords in the cloud is safer and more convenient.

Understanding how password man-agers work means understanding how encrypted files work. When data is placed in an encrypted file, effectively the information no longer exists. If someone steals an encrypted file and oaks inside, everything in that file appears to be gibberish.

However, when the password manager is given the master password, it converts what looks like gibberish into the original information.

Encryption is what keeps information secure. Even the person who wrote your password manager cannot read your data. Only someone with the master password is able to read that file.

Passwords are often thought of as keys that open locked doors, but encryption is not like a locked door. Encryption is more like a magician's trick that makes information disappear and reappear on command.

But it is not trickery, it is math. And it works. Keeping passwords on the Web makes may make you very nervous, you may hear fre-quent news reports of hacks where passwords are stolen. And you wonder if online storage a good idea?

As always, the devil is in the details. When implemented correctly, online storage is safe enough for mil-lions of users, including me.

Hacking is a real problem, but I find news reports of hacks a double-edged sword. On the plus side, they make people aware of problems, which helps encourage everyone to follow best practices when it comes to keeping information safe. Unfortunately, the downside is that often news reports focus on attention-grabbing numbers, yet lack perspec-tive. The end result is a vague sense of unease,

I use a wide range of online services. I keep all of my data backed up online. There are risks associated with each of these choices, and I trust that best practices will keep me reasonably safe.

The best practices for passwords include using two-factor authentication when available, along with a long, unique password for each online account. To accomplish this, I use a cloud-based password manager (Password) with a suitable master password known only to myself. I also use· a family plan, which can allow family members to access one another's information in an emergency.

All of my computing choices respect this principle: follow the crowds. I only depend on products that are used by thousands or millions of other peo-ple. I mostly use the software that comes with the device, or third-party apps like Keeper or LastPass that have been around for many years.

Overall, Apple does better with security and privacy, so I tend to use those devices in my personal life. Data security on the latest versions of Windows and Android is also solid, but they still suffer from more malware, which means more care when selecting third-party apps.

Lastly, I always install the latest ver-sions of apps and operating system security updates.

Password manager provide the appropriate password regardless of device and location?

Cloud-based password managers use a combination of file synching, custom apps, and Web access to organize your information. The main data storage is kept in the cloud, and each device mirrors the cloud locally. For example, if an item is added on your phone, the phone's app will copy that item to the cloud, and the cloud will update

each of your other devices.

In the event that none of your devices are handy, some cloud services also provide access to your data via a Web portal. I avoid using this method regularly, but it can be a lifesaver in a pinch.

### New Surface Pro 7

#### *The latest entry to the Surface Pro family*

The new Surface Pro 7 went on sale on October 23, but it looks pretty much the same as its prede-

cessors. The only major change is like many new devices, it has the addition of a single USB Type-C port. The Ice Lake CPUs have also added improved power management.

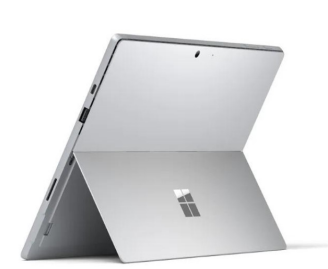

If you are not familiar

with the Ice Lake processor, this is the  $10<sup>th</sup>$  generation of the Intel processor which will be installed in the business models and include i5 and i7 processors. These models will be available in platinum and black with Intel Iris Plus graphic, 8GB or 16GB or RAM, and SSD ranging from 128GB to 1TB of storage. Prices for this model will range from \$800 to \$2299. Although a new entry-level model with an I3 CPU and 4GB or RAM, 128GB of storage will start at \$749.

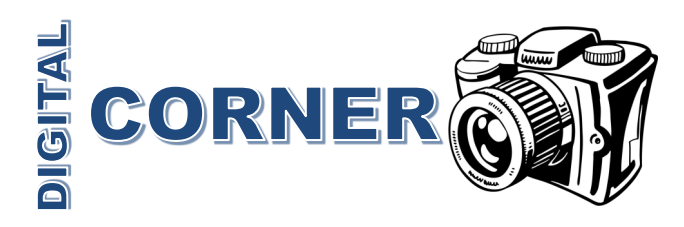

#### **Which photo editing software is for the novice?**

#### **Adobe or Affinity**

#### *By Jasmine D'Katz*

**Adobe Photoshop Elements** is a classic oldschool editor, but its appeal is dwindling. Elements is the amateur version of Photoshop and has a family-oriented interface. The latest 2020 version is two programs that consist of Elements Organizer and Elements Editor. If you wish to brows your photos folders by folder or you can create albums.

Smart Tags helps you save time by identifying common subject. In the Editor there's Guided or Expert mode. [Adobe Photoshop Elements \\$79.99](https://www.bestbuy.com/site/photoshop-elements-2019-premiere-elements-2019-student-and-teacher-edition-androidmacwindowsios/6288068.p?skuId=6288068&cmp=RMX&irclickid=172RoJSHlxyJTFixTSQPxVT4Uknzva3kE0f13Q0&irgwc=1&ref=198&loc=221109&acampID=633495)

**Affinity Photo** is a new player on the block, but for the old-school editor that doesn't need all the bells and whistle of Photoshop and sold at a budget price and still has the tools and features of Photoshop. Affinity focuses heavily on retouching, cloning, healing and automatic object removal. [Affinity Photo \\$49.95.](https://affinity.serif.com/en-gb/photo/)

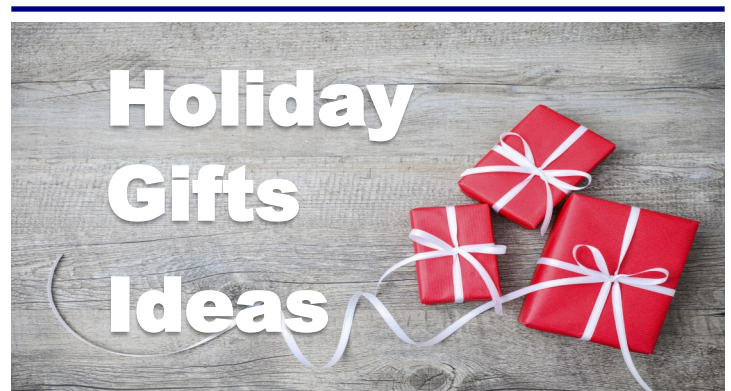

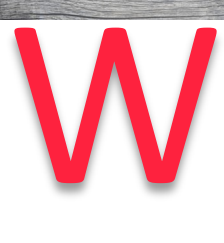

ith the Holiday's just around the corner, have you started thing about what gifts to give? Here are a few sites to give you some ideas on what to had to your gift list.

- $\Rightarrow$  [Gift Ideas 2019](https://www.goodhousekeeping.com/holidays/gift-ideas/)
- [Holiday Gift Guid](https://www.realsimple.com/holidays-entertaining/gifts/holiday-gift-guide)
- [Gifts.com](https://www.gifts.com/christmas)
- [T&C Ultimate Gift Guide](https://www.townandcountrymag.com/holidays/)
- [Gift Baskets](https://www.gifttree.com/v3/christmas/gifts?discount=GTPPC1920¶m=nb&mrkgcl=1226&mrkgadid=3341762972&creative=71537084286653&device=c&matchtype=e&msclkid=3ae80f110d811a04b61152a9e3383d52&utm_source=bing&utm_medium=cpc&utm_campaign=%5BNB%20T%5D%20Basket%25)
- [Best Tech Gifts 2019](https://www.bestproducts.com/tech/gadgets/g293/best-tech-gifts-at-every-price/)
- [Cool Tech Gifts](https://www.realsimple.com/holidays-entertaining/gifts/best-tech-gifts)
- $\Rightarrow$  [Luxury Tech Gifts](https://www.townandcountrymag.com/leisure/g13094996/cool-tech-gifts/)

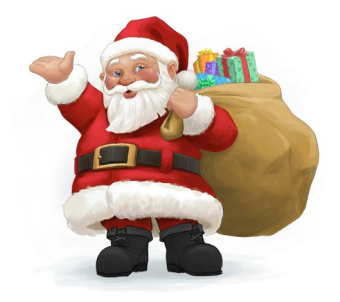

#### **Jere's Tech Tips**

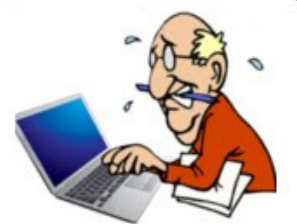

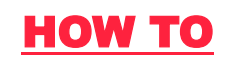

Jere Minich, Advisor, Region 5 (AL, FL, GA, SC)

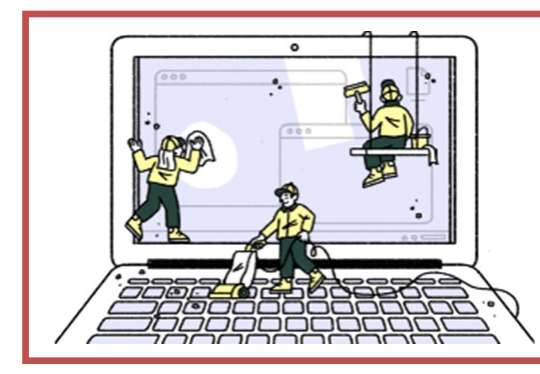

### How to Clean Your Dirty Laptop

Author: David Kretchmar, Computer Technician Sun City Summerlin Computer Club, NV September 2019 issue, Gigabyte Gazette www.scscc.club dkretch at gmail.com

After being used regularly for months or years, our laptops accumulate dust, grime, skin oils, sneezes, and who knows what else. Your laptop is most likely due for a cleaning, and I'm going to pass along some suggestions on how to do it effectively without harming this delicate piece of equipment.

You know your laptop is filthy. You can see the dirt and grime on your keyboard. You might also be able to see grime accumulated on your trackpad. So, it's time for a cleaning.

A shining newly cleaned laptop is a joy to use; the keys are clean; the screen is free of smudges and splatters. These cleaning suggestions might also be useful if you buy a used laptop, since the previous owner doesn't always leave them in pristine condition.

#### **Your Supplies**

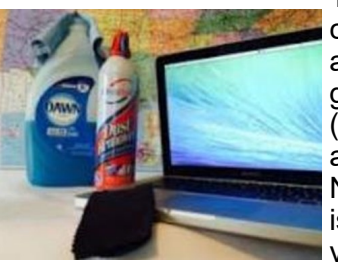

You don't need much to clean a computer; rubbing alcohol, a mild dish detergent, soft lint-free cloths (microfiber cloths are ideal), Q-tips, and canned air. Ninety percent or higher isopropyl alcohol is what you want, since it won't

damage the internal components. And if you have some particularly embedded dirt, a Mr. Clean Magic Eraser (or other melamine sponge) can also work wonders, though it should be an absolute last resort since it's abrasive and can leave permanent scratches.

Don't waste your money on specialty cleaners you see at big box electronics stores like Best Buy. They work just fine but no better than what you have at home.

Start With the Inside

Starting with that dirt on the keyboard and screen might be tempting, but you should start with the internals. Canned air will blow dust and dirt everywhere, so if you started by cleaning the screen, you'll just end up having to clean it again after you've used canned air. Start by blowing out the dust, then move on to the outside.

*You shouldn't have to open your laptop to clean the inside*. Turn off the laptop, unplug the power cable and remove the battery, if it pops out (removable batteries are becoming a thing of the past). Give the canned air a quick burst away from the laptop to get rid of any condensation, and then start blowing air into any cracks and crevices: the keyboard, the vents and even the USB and other ports. Blow in short bursts, since longer sprays can cause moisture to accumulate inside your computer. You can also damage the fans by making them spin too fast.

You probably won't see a big change after doing

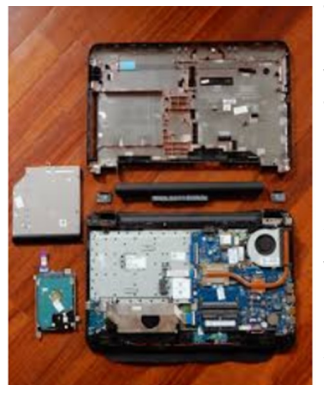

this. The goal is to prevent dust buildup over time, which can cause your laptop to overheat and possibly spontaneously shut down. If you can see dust bunnies in the vents, you've let it go too long without a cleaning. If there is a dust bunny that you see is stuck behind the vent that you can't dislodge by blasting it with

compressed air, consult your user manual on how to open the case. Be sure you remember which screws went where for the reassembly; snap a picture or two of your laptops before opening the case for a reference and be super-organized with the screws as you remove them.

Smokers and pet owners should take special care to clean the inside often, since you're likely to ex- *(Continued on page 8)*

perience much quicker buildup of dust, smoke, hair and other dirt.

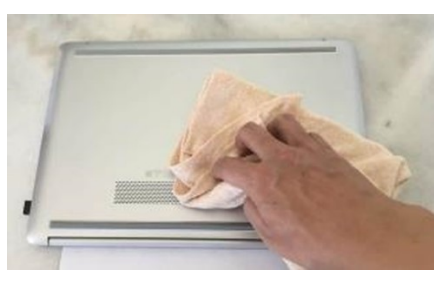

#### **Wipe Down the Outside**

Remember, when cleaning a laptop (or desktop) computer, you want to apply the cleaning product to the tool you're using to

clean, never ever directly onto the computer. So, grab your microfiber cloth, pour a little alcohol onto it, wring it out so it isn't dripping wet, and wipe down the surface. Cotton swabs with alcohol are useful for the keyboard keys and the small spaces between them. (If there are marks that won't come off, you can try rubbing them with a Mr. Clean Magic Eraser or other cleaner very lightly, but again, they're mildly abrasive and this can alter the finish of the surface.)

It may take a few passes to get all that grime off, but once you do, you should notice a dramatic difference. If your laptop is particularly old, you may not be able to get rid of the shine on the keys; some of us may have worn down the top layer of plastic and even the letters on the keys. There's not much you can do about that.

You should be able to wipe fingerprints off your screen with a dry microfiber cloth. If you need some more cleaning power, a slightly damp cloth that has been completely wrung out first, can help. Some manufacturers, including Dell and Lenovo, even say you can use a 50:50 mixture of isopropyl alcohol and water, if need be, to remove really tough dirt. Just avoid household cleaners with harsher chemicals like ammonia or Windex on the screen.

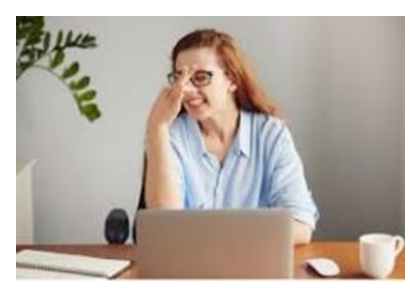

#### **Get Rid of Bad Smells**

Let's say you have a particularly terrible case of gross laptop, and even after the above steps, your laptop still carries the essence of whatever

it has been exposed to. I've seen many laptops that smelled like smoke and getting rid of that is a challenge or maybe impossible. Cleaning the surface can help, but a lot of those smells may also be inside the computer. For that, you can turn to a natural deodorizer: charcoal. Don't to go digging through your grill for briquettes – cooking charcoal is different from activated charcoal. Activated charcoal is

*(Continued from page 7)* made with much more (micro) surface area to be more absorbent.

> Another common item will do - kitty litter. Because most kitty litter formulas have activated charcoal in them to neutralize litter box smells, it's a great odor eliminator.

Seal the laptop up in a bag or closable bin with a cup or so of the activated charcoal or litter and leave it for at least 24 to 48 hours. If you don't have a cat, people also had good luck with diaper pail deodorizers, which are neat little packets of charcoal you can throw away when you're done. The longer you leave the computer in the bin, the better.

### *Tech Talk: Q&A*

#### *By Jasmine Blue D'katz*

**Q:** I have several USB-C cables. One came with my Android phone, another with my digital camera, and I purchased a spare. Sometimes they work, sometimes they don not. Is there a reliable way to test a cable?

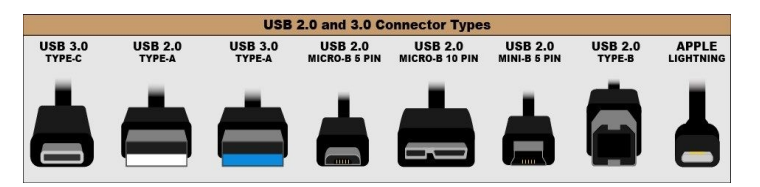

**A:** USB-C cables have a design flaw that will probably cause a lot of people to assume a cable is broken

Up until now in the tech world each cable had a different connector. For decades, cable was easily identified with a casual glance. Different tasks required different cables, and it was possible to tell which cable was required by the shape of the device port. USB-C changes all that.

All sic variations of USB-C cables use the same connectors. Each connector should be embossed with an icon describing the cable but that is not always the case. The icons themselves are not especially descriptive, and worst still device ports are even not marked at all.

Users can Google search for a USB-C icon charge to help identify a cable's capability. But that is a lot to ask. My only other advice is using the cable with the device it came with despite the fact they may look interchangeable.

Because USB-C cables contain a microchip there is a provision that would allow a device to present an error if you plug in a mismatched cable. That is very poorly supported right now, but if give a bit of hope for the future.

*(Continued on page 11)*

### **Geeks on Tour**

#### **"What is the cloud ad how to use it"**

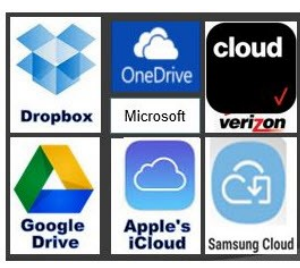

There's a lot of confusion about the cloud and Geeks on Tour will hopefully clear up some of it and keep you on the right path.

This 45 minuet is from episode from October 13, 2019

[Episode 177](https://www.youtube.com/watch?v=a2ife0lHAxs&feature=youtu.be)

#### **PROGRAMS & EVENTS**

### **Aspen Drive Library & Cook Park Library**

**November 2019 Calendar**

- $\Rightarrow$  Audio Cassette Conversion: 4
- $\Rightarrow$  Video Conversion: 8, 20
- $\Rightarrow$  VHS Video Conversion: 11
- $\Rightarrow$  Green Screen Basic: 13
- $\Rightarrow$  Photo and Image Conversion: 13, 18
- $\Rightarrow$  How to set up a recording session: 25

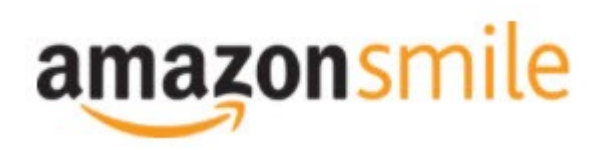

Shop at **[smile.amazon.com](http://r20.rs6.net/tn.jsp?f=001qFIO4_ZlO4I7eFrF_YtOus3zu3teRxIhwTWja7WeIEtD7NvL_RbjXOmU8gU_7SQ6eq7OPR-fsk14ezDnOGpEi0l4f6JFjY-X903sbqdvVTWXN2ShmoOxPx2Z4r3TPd4gs4WE6ILvQiU-5dJCeP4NHDhRMSqJqxQ7dOE8UwZ1Chk=&c=C57lkxmcGncHXc-JhFaI4_csKH1zuYXfU0V5-NeDke-fSf172fnhB)** and Amazon donates to the Lake County Honor Flight!

*if you are an AmazonSmile customer, you can now support Lake County Honor Flight in the Amazon [shopping app on your Android device! Simply follow these instructions to turn on AmazonSmile and start](https://smile.amazon.com/ref=smi_ext_ch_47-3858397_dl?_encoding=UTF8&ein=47-3858397&ref_=smi_chpf_redirect&ref_=smi_ext_ch_47-3858397_cl)  generating donations.*

- 1. *If you have the latest version of the Amazon Shopping App, open the App on your Android device.*
- 2. *View Settings and select AmazonSmile.*
- 3. *Follow the in-App instructions to complete the process.*

*If you do not have the latest version of the Amazon Shopping App, update your App. Click* [here](http://r20.rs6.net/tn.jsp?f=001qFIO4_ZlO4I7eFrF_YtOus3zu3teRxIhwTWja7WeIEtD7NvL_RbjXPAOdK4aQZuHiuNalSbWQC2pG9NnrkrTXSsa1cq414vLiMymE2hqUBXHtFbGaqYS9wfcZH6sSs2vlKTwOE9xY_HH8fANRfcSMuD15uKKUIBDwWKFOcz9vIVa7cNxQkMlE-llrCYUHyrU0f8iQjJzP0Mq779VT27uV3JTIl_rlo3WXmMF) *for in[structions.](https://www.amazon.com/amazon-smile/s?k=amazon+smile)*

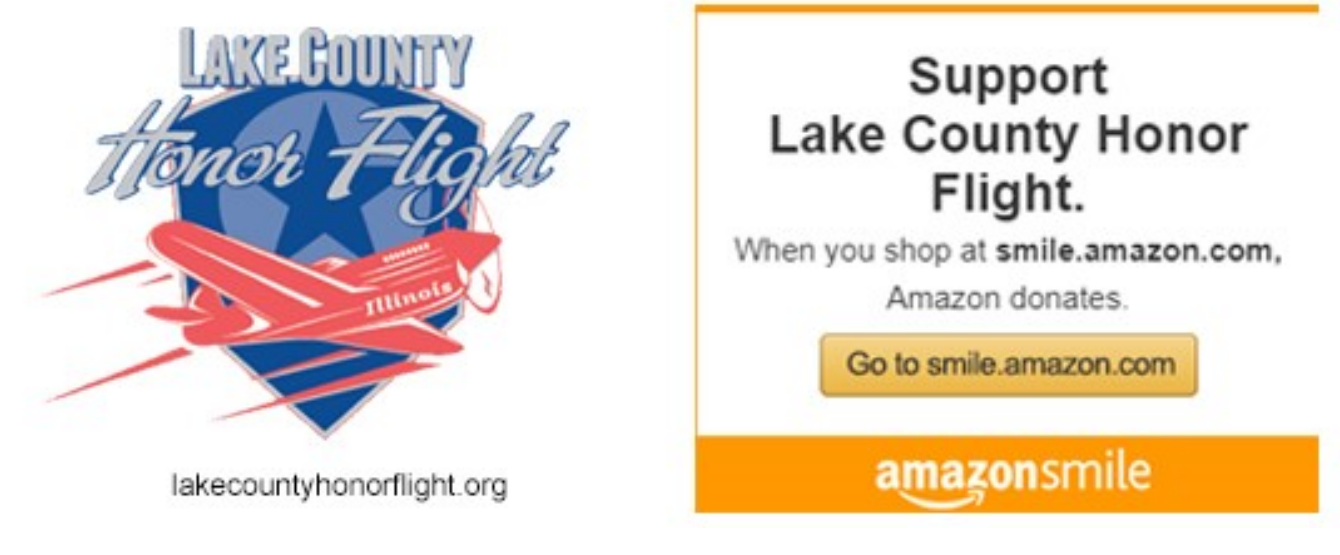

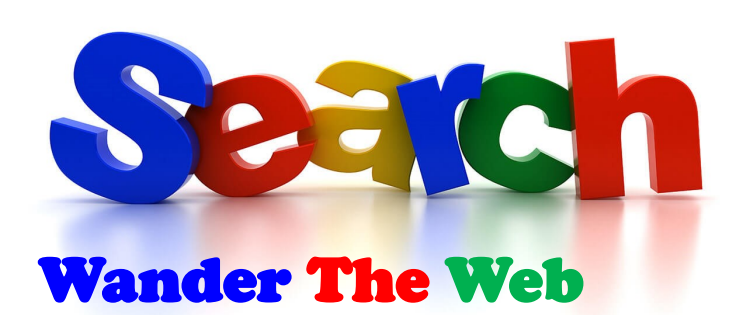

#### **Photography Tech**

This site features comprehensive clearly written articles on technical topics related to light and digital photography

[Cambridgeincolour.com](https://www.cambridgeincolour.com/)

#### **Technology Connections**

You will find something to like on this YouTube channel. Unfortunately, the URL below is the best available. Search YouTube for "Technology Connection" instead

[t.co/oSaGn0Ftow](https://www.youtube.com/channel/UCy0tKL1T7wFoYcxCe0xjN6Q)

#### **A Wonderland for Pen Enthusiasts**

Pen and paper are one of the most important technologies ever invented. Pen addicts is booth a website and a podcast that celebrates beautiful writing instruments.

#### [Penaddict.com](https://www.penaddict.com/)

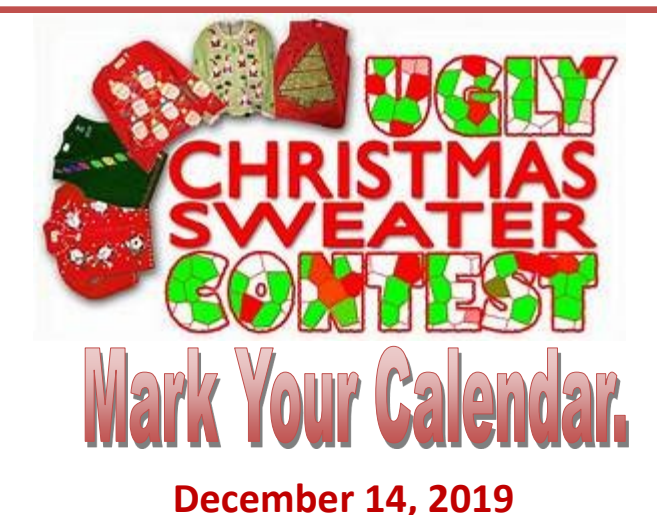

#### The annual *Holiday Party* is only a month away so it's time to get out that Ugly Sweater for this years contest. There will be prizes for the First, Second and Third place winners.

## Windows 10 **Windows 10 2019 Update** What to expect

The November update to Windows 10 will be ready for the general public in November and only take a minute to install, and it it's reported to be the smoothest update ever. When it appears, it will appear as an optional update, therefore, I will not install automatically so you will need to click Download and Install to get it.

If your system is already running version 1903 this update is just a small 'enablement package that takes only a few minutes to download and install.

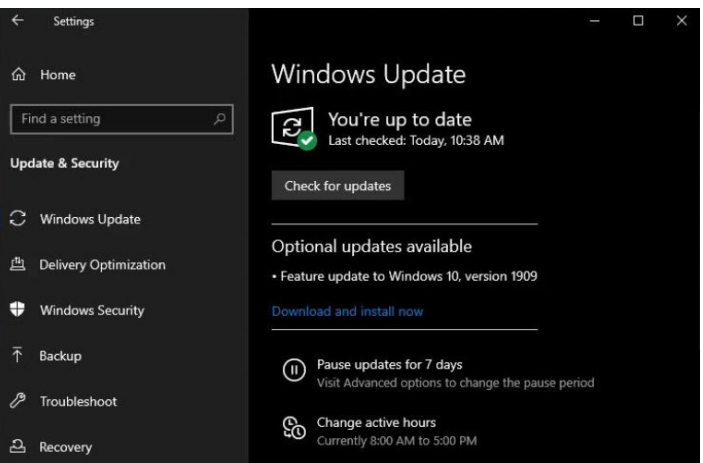

#### **For Windows 10 users, the list of new features is extremely short.**

- Third-party digital assistants can activate above the Lock screen using voice commands.
- The Calendar flyout on the taskbar allows you to create an appointment or meeting on the fly, without having to open the Calendar app.
- The navigation pane on the Start menu expands when you hover over it with your mouse to provide more details about what each icon represents.
- The search box in File Explorer is now powered by Windows Search, allowing results to include OneDrive content online. This change also means that search results appear instantly in a drop-down list below the search

*(Continued on page 11)*

box as you type.

- A group of changes to notifications make it easier to configure and manage notifications in banners (aka "toast" pop-ups) and in Action Center.
- Finally, Narrator and other assistive technologies can now detect the location of a dedicated Fn key and determine whether it's locked or unlocked. That accessibility feature is increasingly important as more PCs use this technique to toggle the actions assigned to function keys.

### **ELLI**.Q

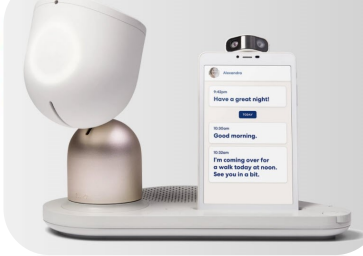

First there was Amazon Alexa, then Google Home and there were a

few more to follow. Now ElliQ is coming to the front. These other smart home devices have given some entertainment and security and allowed us to communicate with friends and love one as well as the outside world with just the sound of our voice.

New **ElliQ** is offering the same convenience in a new robotic way **ElliQ** has a downloadable app which allow you to video call, text, check-in, share photos, and even share events and appointments right from your mobile phone. And yes, it's very grandchild friendly.

**ElliQ** is specially designed with older adults to give them everything they need to stay sharp and engaged. , **ElliQ**  enable family members to easily check in and help with the day-to-day, creating more quality time together wherever you live. Need suggestion to personalize your activities at the right time, keeping you sharp, active and engaged. **ElliQ** learns your needs and with time, **ElliQ'**s suggestions grow better and tailored to your needs.

**ElliQ** responds to you – to your voice, to your gaze, even to your touch – in ways that go beyond intuitively help you understand and communicate at a deeper level.

- Voice Calls and Messaging
- Cognitive Stimulation Games
- Curated Music and Video
- Photo Sharing
- Calendar and Reminders
- News and Weather
- Daily Routines Reminders
- Question and Answer

#### [ElliQ](https://blog.elliq.com/)

#### *(Continued from page 8)*

Sadly, until devices get better at reporting cable errors, the idea of one connector to rule them all is a big fail.

**Q:** Is Incognito mode really private?

**A:** That depends on what you mean by private. Incognito mode is one kind of private.

All the major Web browser have the ability to open a tab for private browsing. Browsers use different words for the feature, mot commonly "Private" of "Incognito." Different words, same behavior.

Anyone who casually looks at your computer or phone will not see an of the "private browsing" sites in the history bookmarks, and browsers take various steps to avoid leaving other traces on your deice itself.

But as I have expressed a few times, practically every site you visit silently track you. Turning on private browsing dose nothing to prevent that kind of tracking.

Private browsing will keep your secrets from casual observers who have access to your device, but beyond that assume everything else has been recorded in multiple places. It is not a pleasant thought, but that is reality in 2019.

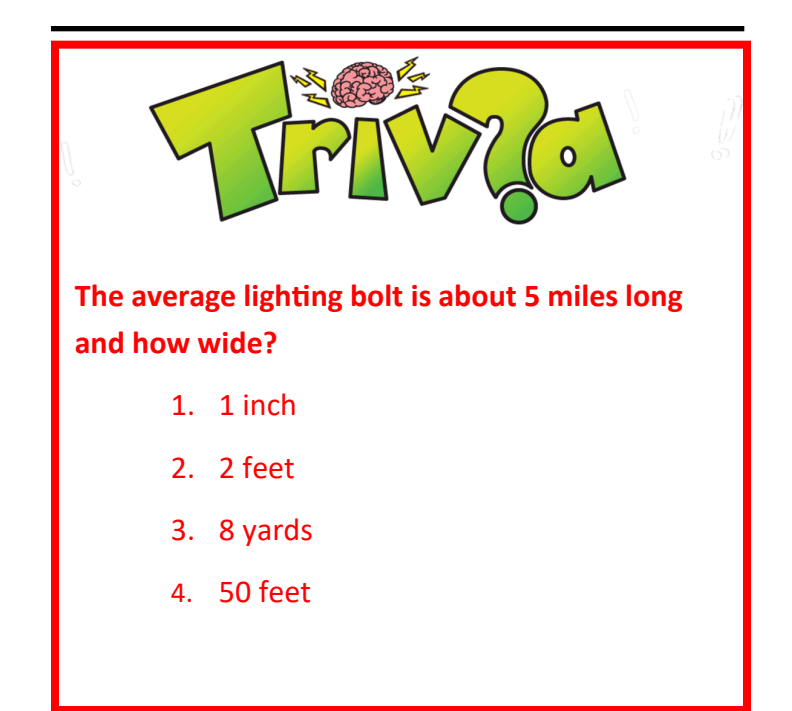

### Buying a Shredder

#### *By Jasmine D'Katz*

During the October meeting, our presenter talked about the paperless office and scanning documents into a digital file, after which, shredding those which may have personal information on them. More and more privacy is becoming the primary concern of many individuals. Any document, even junk mail can contain enough information to allow unscrupulous opportunist an opening to inconvenience or damage your life. Paper shredders are essential appliance that have become staples in most homes.

When considering a paper shredder, you want one that offers a cross-cut or micro-cut for the best protection. If you need to shred credit cards or CDs, you will need to be sure the model you pick has that ability. A shredder that is easy to use, has overload protection, and can shred a number of pages at once at an acceptable speed is what we recommend.

For a larger list of desirable features, continue reading. If you're ready to start protecting your family and your business right now, consider one of the models that we've evaluated and determined to be the best on the market.

#### **Types of Paper Shredders**

#### **Strip cut**

Strip cut shredders slice paper into long, straight shreds. While this does offer some degree of security, it's not too hard for someone to reassemble shredded documents, recovering the data. More thorough types of paper shredder have made this variety all but obsolete.

#### **Cross-cut or diamond cut**

Cross-cut or diamond cut shredders cut paper crossways, as well as lengthwise.

This results in much smaller chunks that would be too tricky to reassemble for all but the most determined of criminals.

#### **Micro-cut**

If you want the gold standard of paper shredder, opt for a micro-cut shredder.

This masticates paper into tiny, confetti-like chips, making it virtually impossible to reassemble a docu-

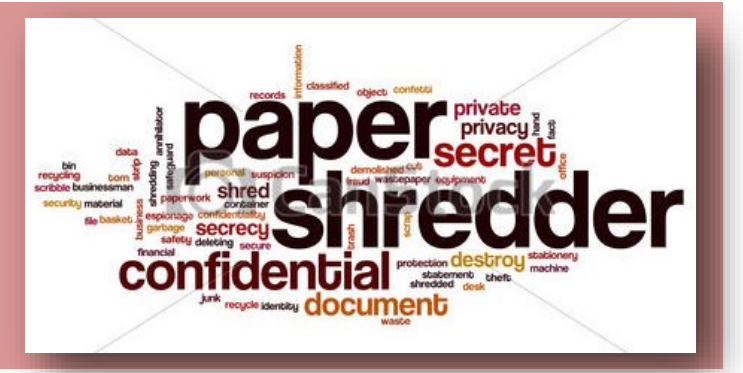

ment in any meaningful way.

#### **What will you shred?**

Basic paper shredders deal with paper alone, but many mid-range and high-end home shredders can also tackle items such as credit cards and CDs. Some of these use special attachments for dealing with plastics, and only cut them into thin strips. The best models will micro-cut or cross-cut them.

#### **How much will you shred at once?**

Luckily for anyone who has to shred a lot of paper in one go, shredders process more than one sheet of paper at a time. The amount of sheets a paper shredder can deal with is referred to as "sheets per pass."

Smaller models may only be able to take on two to four sheets per pass, whereas more hardcore models can tackle 20 or more sheets per pass.

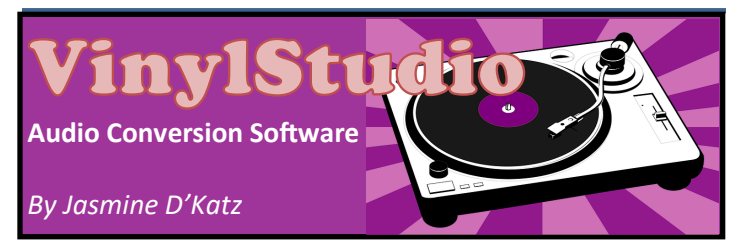

In October I attended a Workshop to learn how to convert my old records to digital MP3 files at the Aspen Drive Library & Cook Park Library. We used VinylStudio software by AlpineSoft which I downloaded from Download.com. VinylStudio is a fully featured program which allows me to convert my records and tapes to CD, MP3 and other formats. The program is very easy to use and has sound cleaning filters to help you rescue damaged recording. I was told it was easier to use that the more popular Garage Band and Audacity. Like the other software, it will look up track listing and album art on the internet to match you recording. The cleanup option will remove clicks, hiss, hum and rumble, and those scratches we may have in some of our old records. Upon completion, I had to option to burn to a CD, but I've got a separate media hard drive where I store all my music, but if you wish, they can also be copied to my MP3 player or iOS devices. The software is FREE to try but is limited to 5-records after which there's a \$29.50 purchase price.

### 10 Surprising Things

### You Should Be Tossing in the Shredder

As a follow up to J.J.'s presentation in Octobor, here are some suggestions to what you should be putting in your shredder.

#### **10 Surprising Things You Should Be Tossing in the Shredder**

including the return envelope provided with it, or 2) opt out of receiving junk mail by following the instructions from the Federal Trade Commission

Did you know that once trash is off your property, it's legal for anyone to take? Yep, it's true. That being the case, it's quite easy to see how someone can steal another's identity. With that said, here are

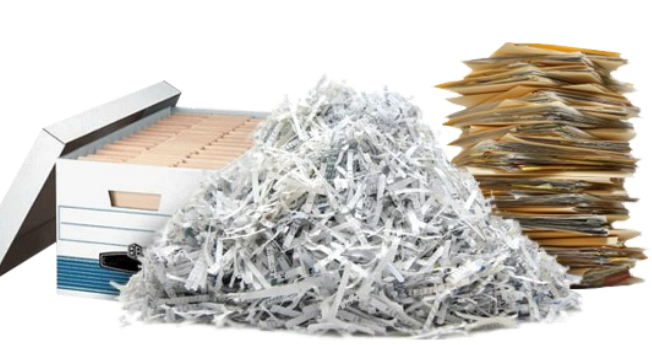

some surprising things you should shred instead of just tossing in the garbage.

#### **10. Prescription Labels**

You might not think there's anything important on a [prescription label,](https://www.ssbrm.com/to-shred-or-not-to-shred-that-is-the-question/) but you'd be mistaken to believe such a thing. Thieves can use the information on your prescription medication bottle to refill prescriptions to sell them on the black market or to feed their drug habit. They can also use the information to steal your identity. TIP: Before throwing away any prescription medication bottles, take any leftover pills to a drug collection site. Then, remove the label and shred it.

#### **9. Junk Mail**

That [junk mail](https://medium.com/fireproofrecords/yes-you-should-shred-that-a8ff85eb2c6) may be nothing more than that to you, but to a thief it can be a treasure trove. Credit card offers are tempting to thieves, as they can sign up for pre-approved loans or start a line of credit in your name. But, it's not just the letter inside that you need to worry about. What's on that return envelope inside can be cause for alarm as well. That's because junk mail return envelopes usually have a barcode on the front that contains personally identifying information about you.

When it comes to junk mail, there are two things you can do to [protect yourself:](https://www.bobvila.com/slideshow/7-documents-you-re-probably-forgetting-to-shred-51632) 1) shred ALL junk mail,

**8. Coupons**

Before you work yourself up into a panic over those **[coupons](https://medium.com/fireproofrecords/yes-you-should-shred-that-a8ff85eb2c6)** you get in your newspaper each week, take a deep breath and relax. We're not talking about those kinds of coupons. We're talking about those personalized coupons sent

straight to you from your favorite store. Those stores send them to you to determine whether or not sending you coupons gets you to make a purchase. Unfortunately, these coupons contain sensitive information about you, including your name, address, and other personal data. TIP: If you're not going to use them, shred them.

#### **7. Boarding Passes**

Source:Wikimedia CommonsBy Catherine from Australia [CC BY 2.0 (https://creativecommons.org/ licenses/by/2.0)] Once you land, it's best to shred your [boarding pass.](https://www.readersdigest.com.au/money/8-revealing-everyday-documents-you-never-knew-you-should-shred) That's because it has your name, travel plans, and a barcode that thieves can use to hack your airline accounts and/or steal your identity. Not only that, but they can use that information to rob your home while you're away.

**TIPS:** -Shred printable confirmations and trip itineraries, too. They also contain your account information.

#### **6. Death Announcements**

It's best to shred any extra funeral pamphlets or obituaries you don't plan on saving. These documents are often used by thieves to steal someone's identity. In fact, an article published by Reader's Digest saysthat "thieves use the identities of millions of deceased people every year to apply for loans, open credit card accounts or file tax returns,

collecting billions of dollars in refunds."

**TIPS**: -When your loved ones pass, don't list their birth date nor their mother's maiden name in the obituary. -DO NOT shred documents that are still active (wills, property deeds, etc.). -While you're at it, you might want to go ahead and shred any birth announcements you have, too. And, make sure you keep your **kids' date of birth** off social media. Also, minimize use of your **children's social security numbers** 

#### **5. Documents Containing Your Signature**

Contracts, memos, debit/credit card receipts, letters and anything else with your official signature should be shredded. Anyone who obtains a copy of your signature can open accounts in your name or use your existing accounts to make unauthorized purchases. Plus, debit/credit card receipts not only include your signature, but the last four digits of your card number as well. DID YOU KNOW? It's not just important records that should be shredded. The experts at ProShred and Fireproof Records, another shredding service company, suggests shredding birthday cards, too. In other words, if it has your signature and it's something you no longer need, shred it!

#### **4. Resumes**

Before you toss out that resume, make sure you shred it first. These documents contain your name, address, phone number, employment history, education history, and everything else crooks can use to steal your identity. Now, of course you don't want to get rid of your current resume. So what you'd need to do is store copies of it in a safe place — perhaps on a passwordprotected computer. As for your outdated resumes, shred them ASAP! After all, there's no sense in hanging on to something that's outdated. TIP: Shred old job applications, too.

#### **3. Catalogs and Magazines**

Now before you go tossing the whole thing into the shredder, it's important to note that you should only shred part of those catalogs and magazines you get in the mail. What part are we talking about? The part with your name and address. You know, that personalized label. Also, check inside the catalog for order forms before tossing it out. Those pre-filled order forms make it a cinch for you to make a purchase, but unfortunately they also make fraud and

*(Continued from page 13)* identity theft easy as well.

#### **2. Package Receipts and Labels**

Pre-printed address labels, including those free return labels you receive in the mail, should be shredded as soon as you receive them since they contain your name and address. Thieves can compare this data with information you post on social media to piece together your identity. But, don't forget about those packing receipts inside the box. They have your name and address listed on them, plus barcodes containing your personal information. Plus, they may also reference your credit card number or other payment details. TIP: Omit your name when writing your return address on an envelope.

#### **1. Anything Involving Your Child**

As we stated earlier, it's a good idea to shred your children's birth announcements. But, don't just stop there. Shred anything that involves your child. This could be mail, medical records, or school information, including report cards. Children are especially vulnerable to identity theft. In fact, they're 51 percent more likely than adults to become victims of identity theft — in part because most parents don't think to check their child's credit report. As a result, these thieves can do a lot of damage before the crime is even discovered.

#### **CONCLUSION**

#### Comment

Now that you know the importance of shredding everyday items, here's how long you should hang on [to important documents before shredding them.](https://alltimelists.com/heres-how-long-to-keep-your-important-documents/)

**Triva Answer:** Lightning is a giant discharge of electricity accompanied by a brilliant flash of light. The average lightning bolt is five miles in length and only **1 inch in width**. It only seems to appear bigger because the bolt is so bright. Lightning is extremely hot—a flash can heat the air around it to temperatures five times hotter than the sun's surface. Lightning flashes more than 3 million times a day worldwide which equates to about 40 times a second. The average American has about a 1 in 5,000 chance of being struck by lightning during a lifetime.

# pitsd<br>bytes

#### *Compiled by Jasmine D'Katz*

#### **Apple Launches online store for troops, vets**

Apple has opened the Apple Veteran and Military store for current U.S. service members, National Guard personnel, reservists, veterans and close household relatives. AS Stars and Stripes reports, the new online store provides a 10-percent discount for servIce members and veterans on most products Apple offers online. T/ her are some caveats "It's intended for items for personal use, you must be 18 or older, and there are limits on the number of certain teams for purchase for example, one person can only buy – or order for a family member – three computer systems and three iPas in a calendar year." Verification of military service is required at checkout.

apple.com/shot/browse/home/veterans.military

#### **Jobs Worked at Atari Before Leaving for Apple**

Back in the early 1970s, Jobs got one of his first computer jobs with Atari, the video game company. He was a technician, and a highly valued one at that, although he had a reputation for being obnoxious. Jobs and Steve Wozniak, also later an Apple leader, designed the game Breakout for Atari in 1976. Atari founder Nolan Bushnell noted that Jobs took a lot of Atari's work culture and brought it over to Apple.

#### **Best FREE antivirus programs for 2019**

If you are looking for the best free antivirus software, then here's a list of the top ten. AVG AntiVirus is my favorite although I use the paid version, but this is an unbusied list of the best free antivirus programs.

Avast Free Antivirus Kaspersky Free AVG Antivirus FREE Bitdefender Antivirus Free Antivirus+ 2017 Check Point ZoneAlarm Free Antivirus+ 2017 Sophos Home Free Avira Antivirus Adaware Antivirus Free Comodo Antivirus 10

#### Panda Free Antivirus

#### [More info](https://www.avg.com/en/signal/best-free-antivirus-software?utm_content=223373&utm_term=57971433_365_18&utm_medium=email&utm_source=sfmc&utm_campaign=c_oo_alac_a_a_19q1_jj_defaultnews02)

#### **At 82 degrees at night, you're just turning into jerky.**

Energy Star – a department of Energy and Environment

Protection Agency program recommends you keep your home at 78 degrees at minimum for energy efficiency. Their report also suggest home be kept at 85 degrees when residents aren't home and 82 while sleeping. They are not paying mybill, and that's too hot for my home.

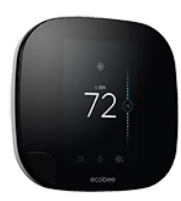

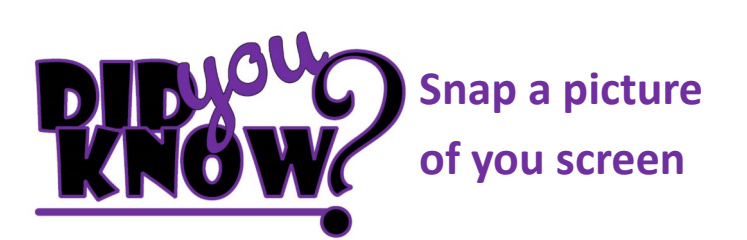

**Use your keyboard**, Press the **PRTSCN** or **Print Screen** key to make a snapshot of the entire window. Click on **Start** > **All Programs** > **Accessories > Paint**. When Paint opens, press **Ctrl + V** to paste screenshot into a Paint file and save the file.

**Snip a Window**. Open the Snipping Tool by clicking on **Start** > **All Programs** > **Accessories** > **Snipping Tool**.

When the Snipping Tool palette appears, click on the drop-down arrow next to the **New** button. Choose one of these:

- **Free-form Snip** to snap an oddly shaped section of the screen you outline with your mouse.
- **Rectangular Snip** to ship a rectangular section of the screen.
- Window Snip for a window.
- **Full-screen Snip** to capture the entire screen.

If you need to outline the section of screen for the Freeform Snip or Rectangular Snip or click on the window for a Window Snip.

When the screenshot appears, click on **File** > **Safe As**, name he files, and safe it as a PNG, JPG or GIF image file or as an HTML. file.

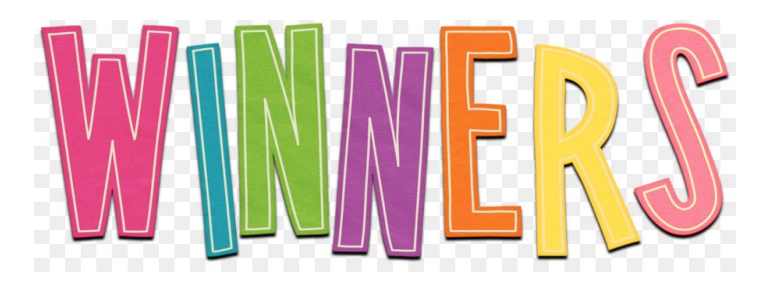

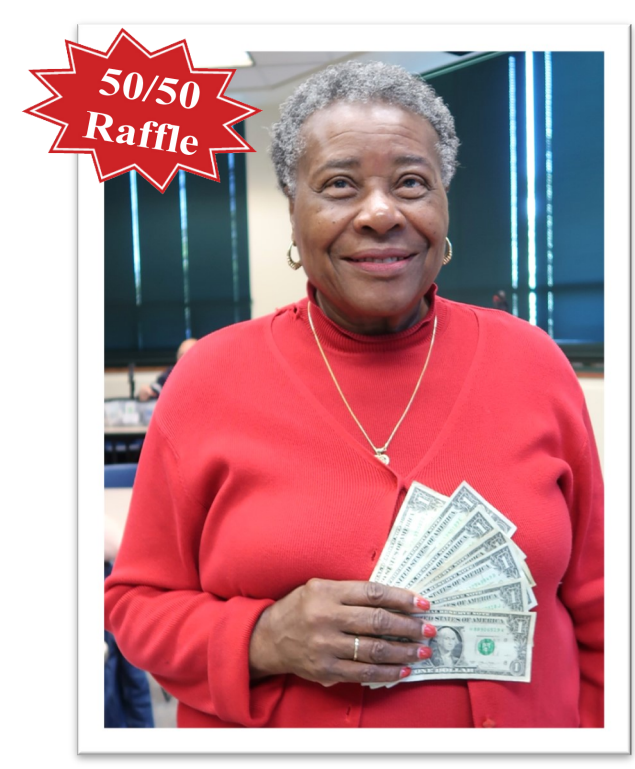

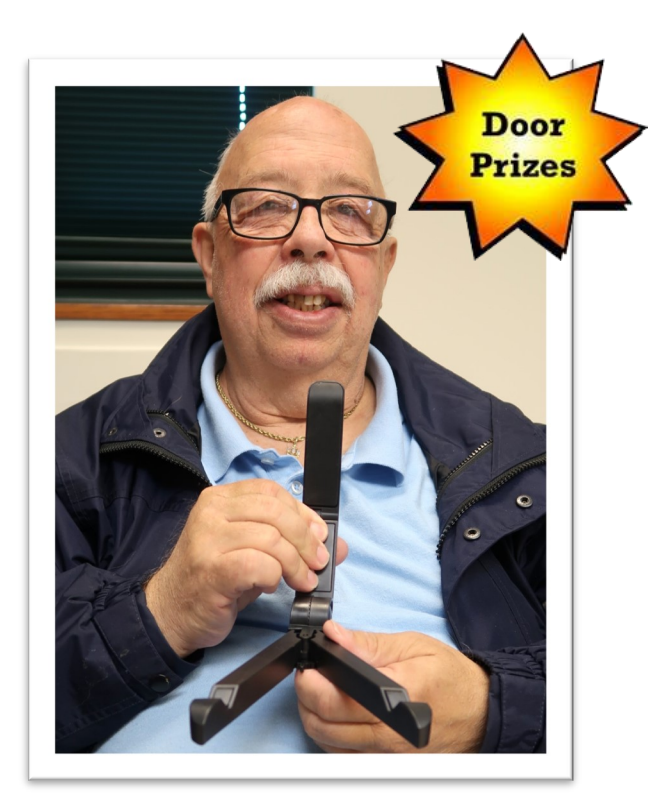

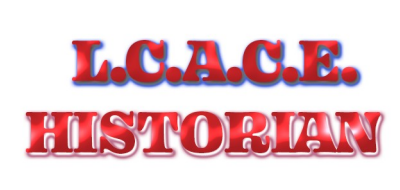

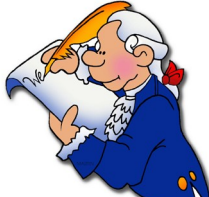

*O* Linda Busch made the coffee, and she, as ur October meeting was conducted by Phil Bock. We discussed possible future presentations.

well as Liz Barnett, provided munchables for us.

Dorthy Bulls and the Club each won \$7.00 in the 50/50 raffle. The door prize was won by Mike McEnery, who selected an iPad stand.

October's presentation was by Dwight (J.J.) Johnson, "Scanners 101". This wasn't just about your typical flatbed scanner that most of us have.? J.J. covered all manner of specialized scanners. For copies of the presentation material, as well as a video of the presentation, please follow these 2 links:

<http://lcace.org/presentation/presentations.html> <http://lcace.org/videolibrary.htm>

You will also find materials of previous presentations there.

Another great meeting, and I hope to see you at our November meeting.

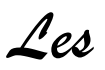

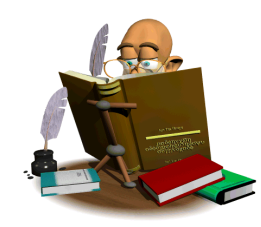

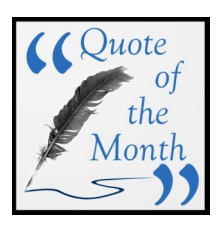

**P**rogress is impossible without change; and those who cannot change their mind cannot change anything.

**George Barnard Shaw**

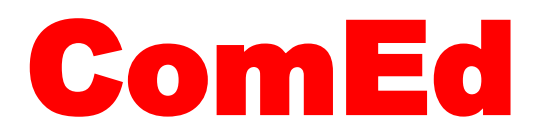

#### *Energy Efficiency Program*

*WAYS TO SAVE* **HOME FOR YOU**

During a **ComEd** presentation at my local senior center, I learned of several way to help me save on energy. With the technology available to use today, **ComEd** has serval programs to help you. Everything from Recycling your old fridge or freezer, with FREE pickup, Discounts on energyefficient products, like LED fixtures. If you schedule a home assessment, they will LED lights, WaterSense showerheads, WaterSens faucet aerators, Hot water pipe insulation, and give you Advance power strip. And for a discounted fee, programable thermostats can be purchased and installed.

Over the past year or so, most of us have had our electricity meters update to SmartMeters, giving you a looking into how you are using your electricity. So, if you are a **ComEd** user, just log onto your account online or through the mobile app to view your energy-usage information. You can analyze your daily energy use, set your preference, pay you bill and more!

Several of the attendee were concerned about being SCAMMED, and this was addressed by the presenter, telling you that you can **Protect Yourself from Fraud** and like the IRS, **ComEd** will never come to your home to request a payment.

ComEd.com/MyAccount

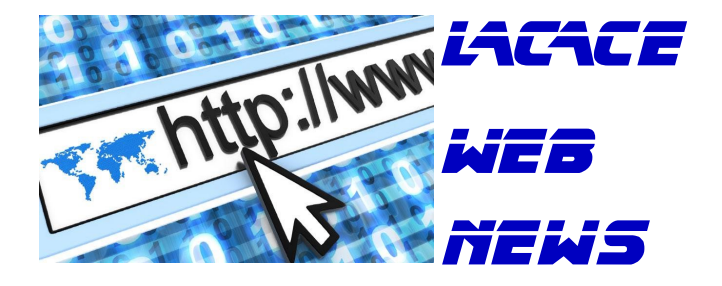

#### **2020 Technology Plan**

The September presentation by Phil Bock gave us so insight to what to look forward to in the future of technology.

[PowerPoint PDF](http://lcace.org/presentation/2019/2020TechnologyPlan.pdf) [Video](https://youtu.be/o-g41n3PahE)

#### **Scanners 101**

This is was the October presentation by J.J. Johnson, covering the different type of scanners for digital conversion.

[PowerPoint PDF](http://lcace.org/presentation/2019/Scanners101.pdf) **[Handout](http://lcace.org/presentation/2019/Scanners.pdf)** [Video](https://youtu.be/AIc8vfsY2Cs)

#### **[APCUG PUSH Articles](http://lcace.org/Newsletters/apcug/apcug.html)**

These articles are written by other users group members, professionals and occasionally vendors.

[2019 February](http://lcace.org/Newsletters/PUSH/1902/1902.htm) [2019 April](http://lcace.org/Newsletters/PUSH/1904/1904.htm) [2019 June](http://lcace.org/Newsletters/PUSH/1906/1906.htm) [2019 September](http://lcace.org/Newsletters/PUSH/1909/PUSH%20September%202019.htm)

### **DON'T GET SCAMMED**

**Scammers think they're clever** but you're too smart for them.

Be prepared and avoid being the victim of a scam or energy-related fraud.

**BE SAFE. BE PREPARED.** 

Keep this information handy.

**I-800-EDISON-I** OR ComEd.com/ScamAlert

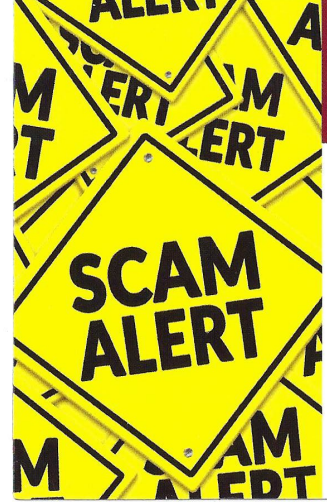

#### **PROTECT YOURSELF FROM FRAUD**

ComEd will never come to your home to request a payment.

ComEd will never call you to:

- Ask for your Ask for personal information such as account numher your social security number or bank
- Ask you to make a direct navment with a prepaid cash card

Please report any suspicious behavior immediately. **I-800-EDISON-I OR ComEd.com/ScamAlert** 

information

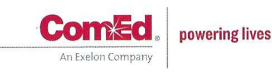

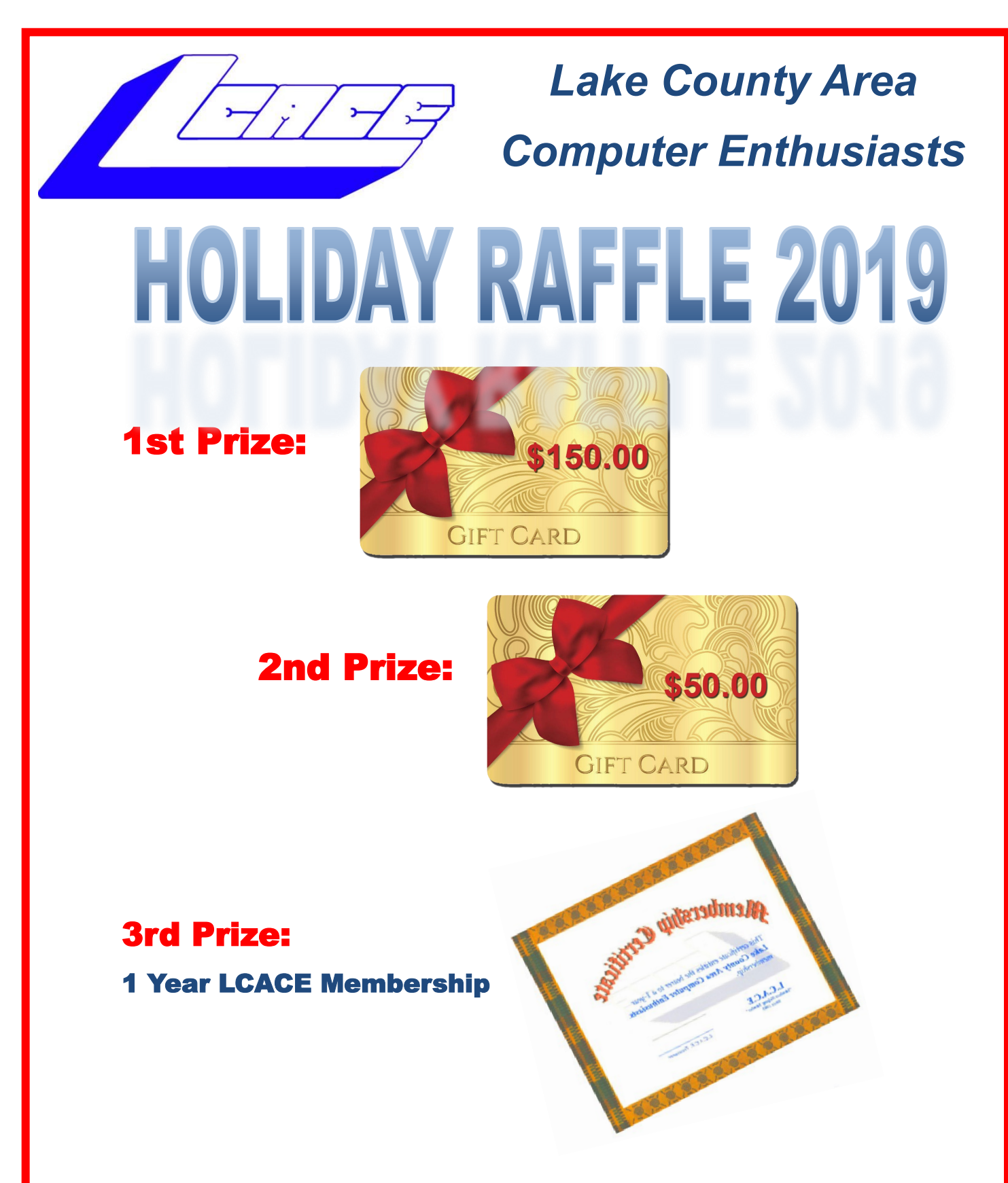

**Tickets: \$1 each, 6 for \$5, or 25 for \$20**

**Drawing December 14, 2019**

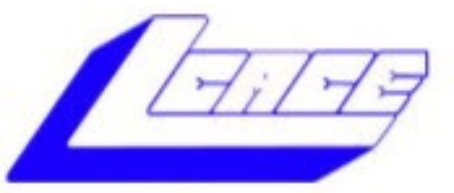

### **Lake County Area Computer Enthusiasts**

Do you have computer questions or need help with your computer,

### smartphone or tablet? **WE'RE READY TO HELP!**

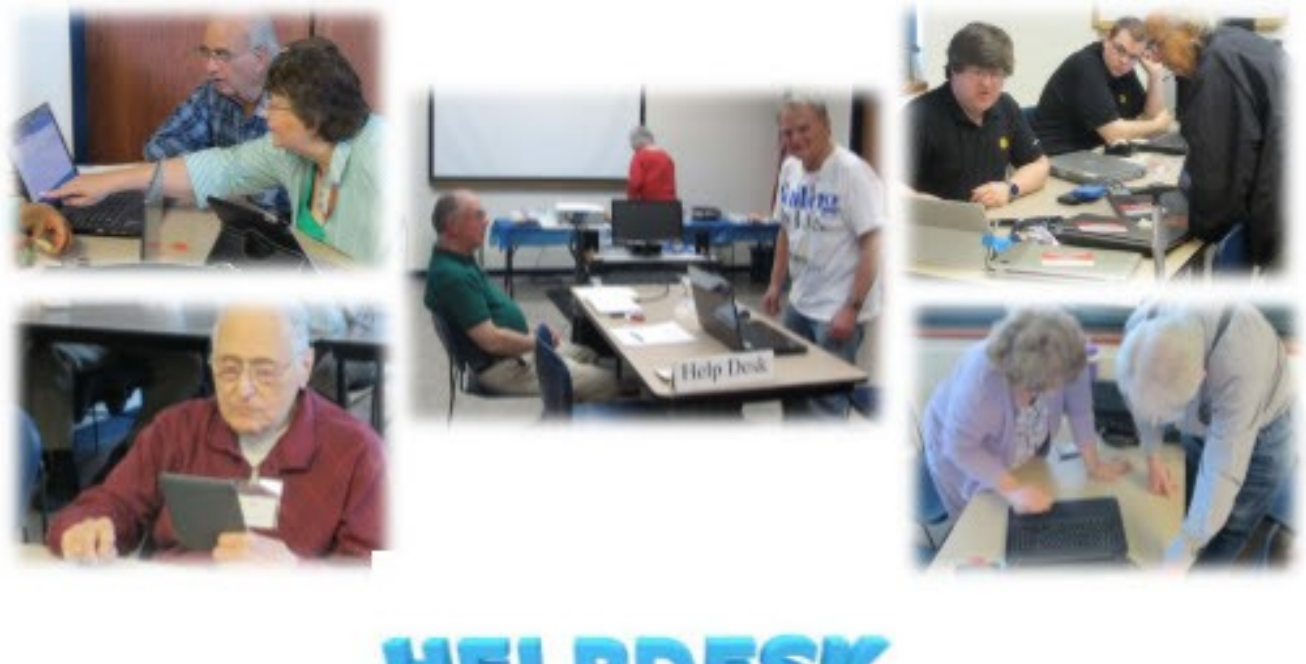

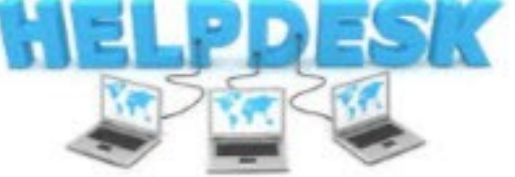

## 11:15 a.m.-12:15 p.m.

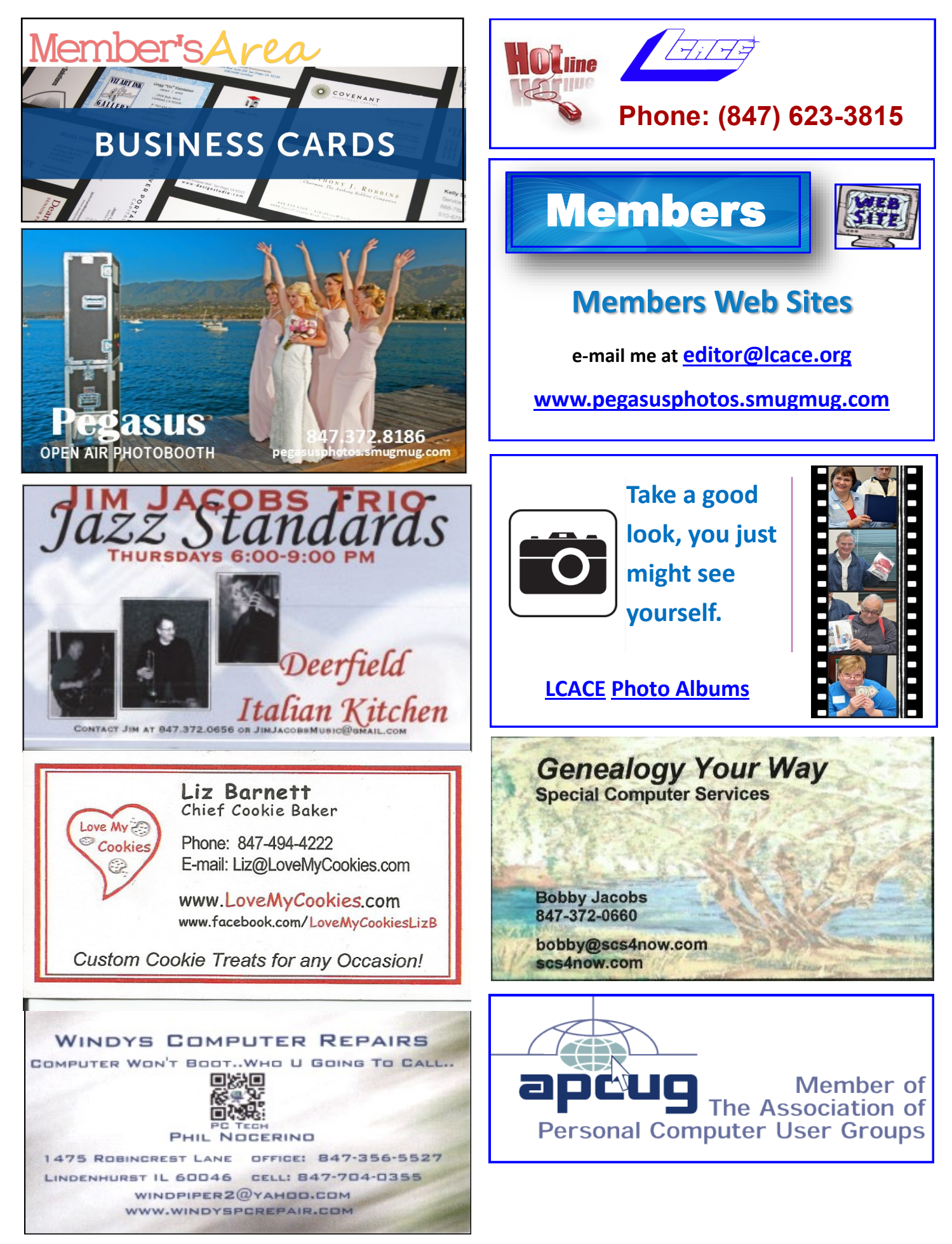